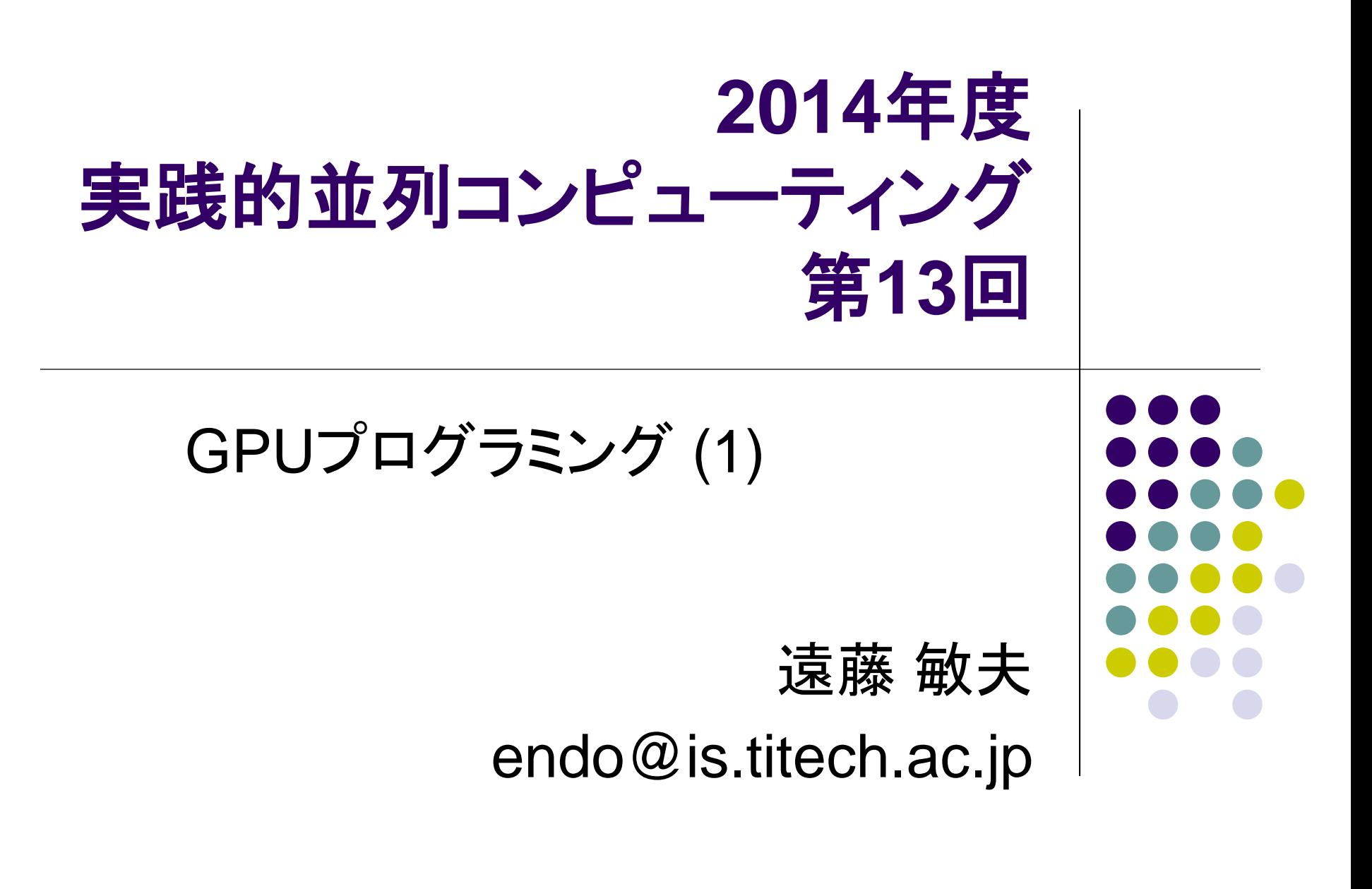

### **GPU**コンピューティングとは

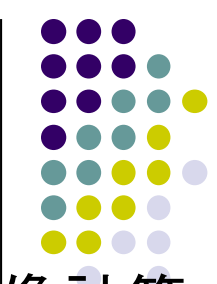

- グラフィックプロセッサ (GPU)は、グラフィック・ゲームの画像計算 のために、進化を続けてきた
	- 現在、CPUのコア数は2~12個に対し、GPU中には数百コア
- そのGPUを一般アプリケーションの高速化に利用!
	- GPGPU (General-Purpose computing on GPU) とも言われる
- 2000年代前半から研究としては存在。2007年にNVIDIA社の CUDA言語がリリースされてから大きな注目

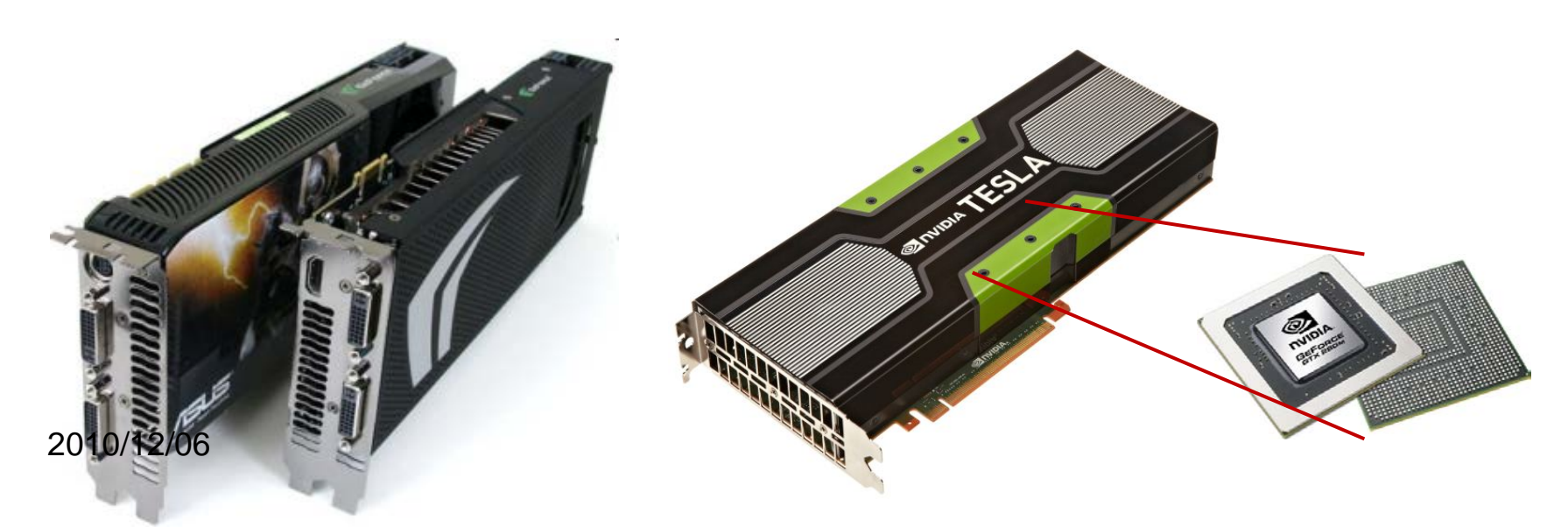

# **TSUBAME2**スーパーコンピュータ

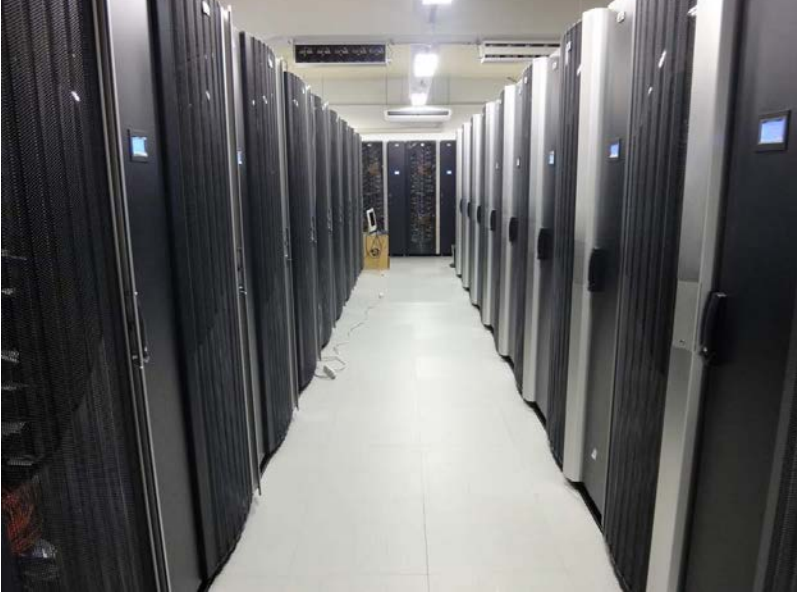

Tokyo-Tech Supercomputer and **UBiquitously** Accessible Mass-storage **Environment** 「ツバメ」は東京工業大学の シンボルマークでもある

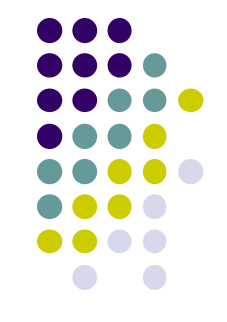

- TSUBAME1: 2006年~2010年に稼働したスパコン
- TSUBAME2.0: 2010年に稼働開始したスパコン – 2010年当初には、世界4位、日本1位の計算速度性能
- TSUBAME2.5: 2013年にGPUを最新へ入れ替え – 現在、世界13位、日本2位

高性能の秘訣が **GPU**コンピューティング

### **TSUBAME2.0**スパコン・**GPU**は様々な 研究分野で利用されている

#### 気象シミュレーション 動脈血流

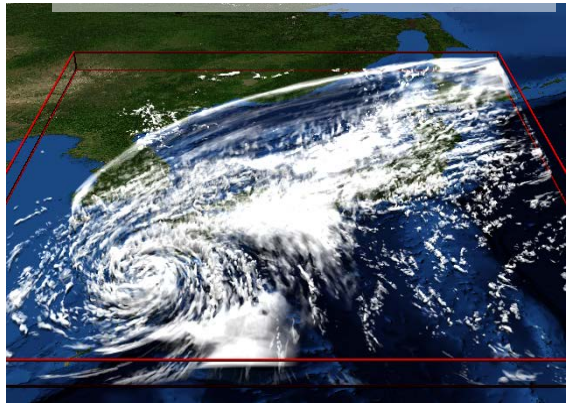

#### 金属結晶凝固 シミュレーション

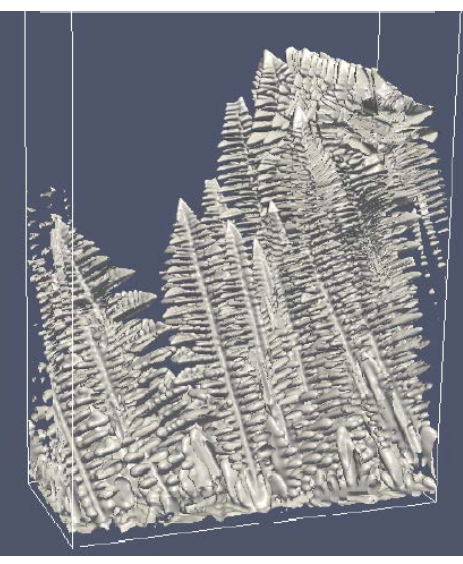

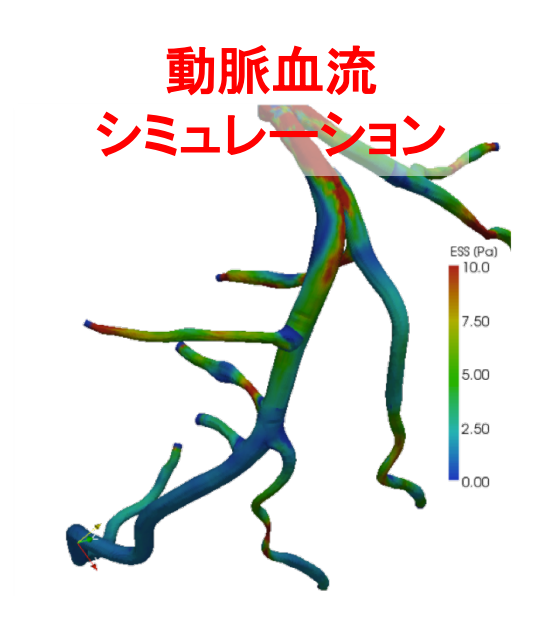

シミュレーション

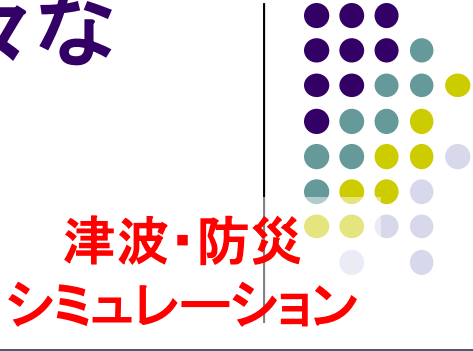

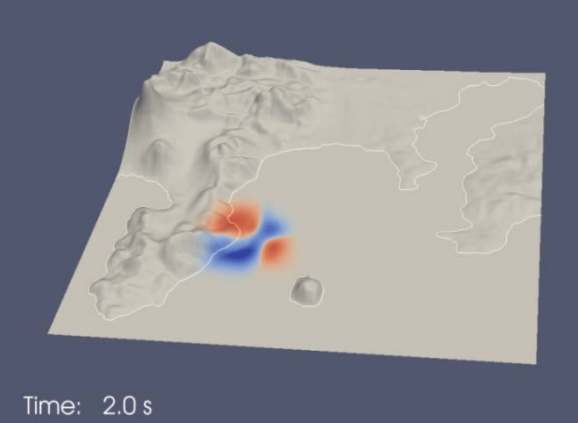

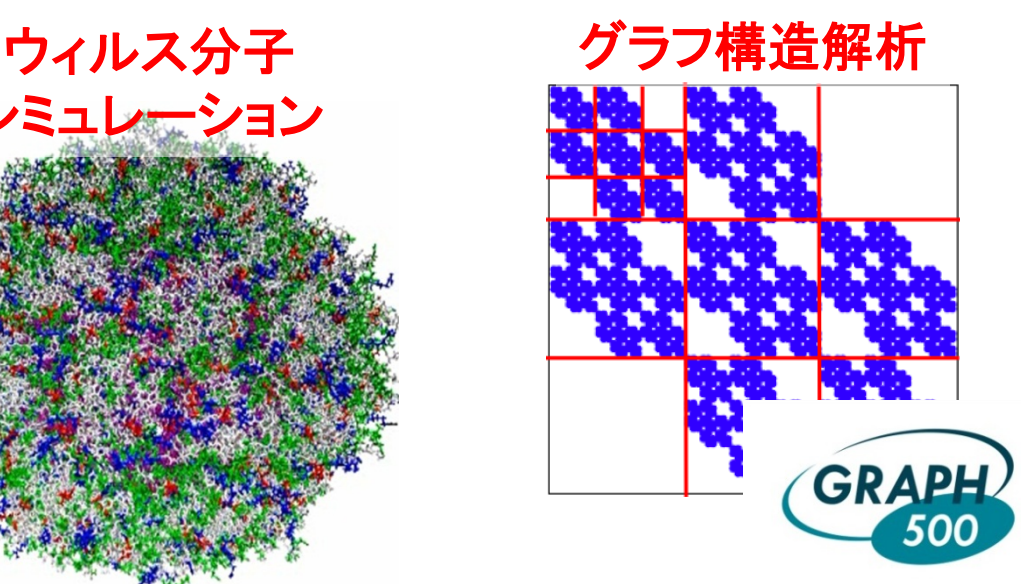

### **TSUBAME 2.5** 全体概要

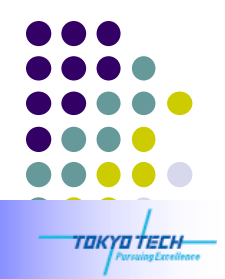

#### **TSUBAME 2.5: A GPU-centric Green 5.78 Petaflops Supercomputer**

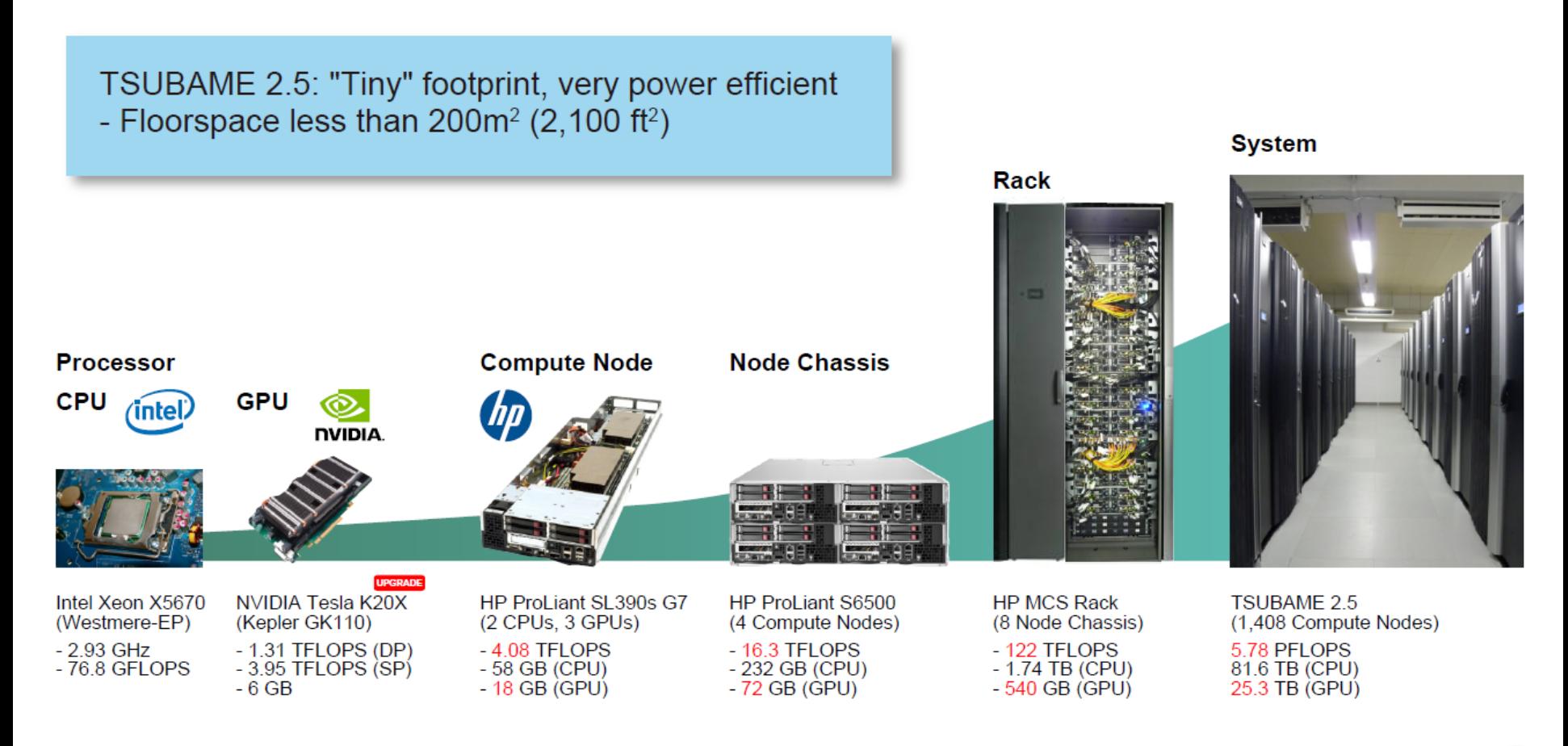

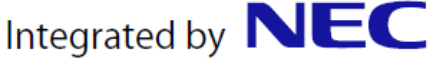

### **TSUBAME2.5**の計算ノード

- TSUBAME2.0は、約1400台の計算ノード(コンピュータ)を持つ
- 各計算ノードは、CPUとGPUの両方を持つ
	- CPU: Intel Xeon 2.93GHz 6コア x 2CPU=12 コア
	- GPU: NVIDIA Tesla K20X x 3GPU

CPU  $0.07$ TFlops  $x 2 +$  GPU 1.31 TFlops  $x 3 = 4.08$ TFlops

**96%**の性能が**GPU**のおかげ

- メインメモリ(CPU側メモリ): 54GB
- SSD: 120GB
- ネットワーク: QDR InfiniBand x 2 = 80Gbps
- OS: SUSE Linux 11 (Linuxの一種)

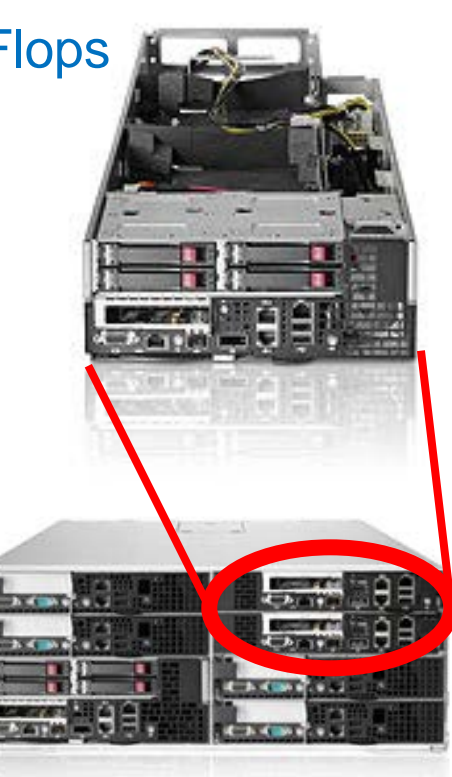

### **GPU**の特徴 **(1)**

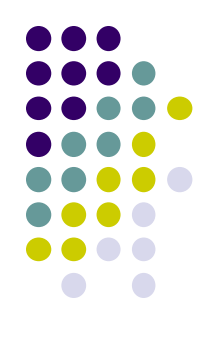

- コンピュータにとりつける増設ボード ⇒単体では動作できず、CPUから指示を出してもらう
- 多数コアを用いて計算
	- ⇒多数のコアを活用するために、多数のスレッドが協力して計算
- メモリサイズは1~12GB
	- ⇒CPU側のメモリと別なので、「データの移動」もプログラミングする必要

コア数・メモリサイズは、 製品によって違う

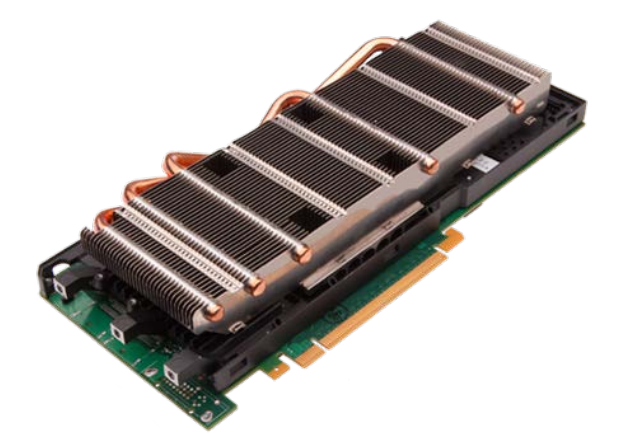

# **GPU**の特徴 **(2)**

K20X GPU 1つあたりの性能

- 計算速度: 1.31 TFlops (倍精度)、3.95 TFlops (単精度)
	- CPUは20~100GFlops程度

コア数:

- 14SMX x 192CUDAコア = 2688CUDAコア
- ●メモリ容量: 6GB
	- 2688コアが、6GBのメモリを共有している。ホストメモリとは別
- メモリバンド幅: 約250 GB/s
	- CPUは10~50GB/s程度
- その他の特徴
	- キャッシュメモリ (L1, L2)
	- ECC
	- CUDA, OpenAcc, OpenCLなどでプログラミング

以前の**GPU**にはキャッシュ メモリが無かったので、高 速なプログラム作成がより 大変だった

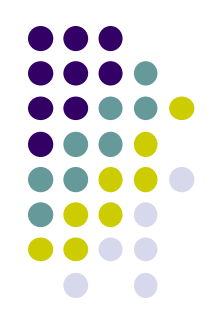

### **GPU**の性能

Sandy Bridge CPU に対する Tesla K20X のパフォーマンス

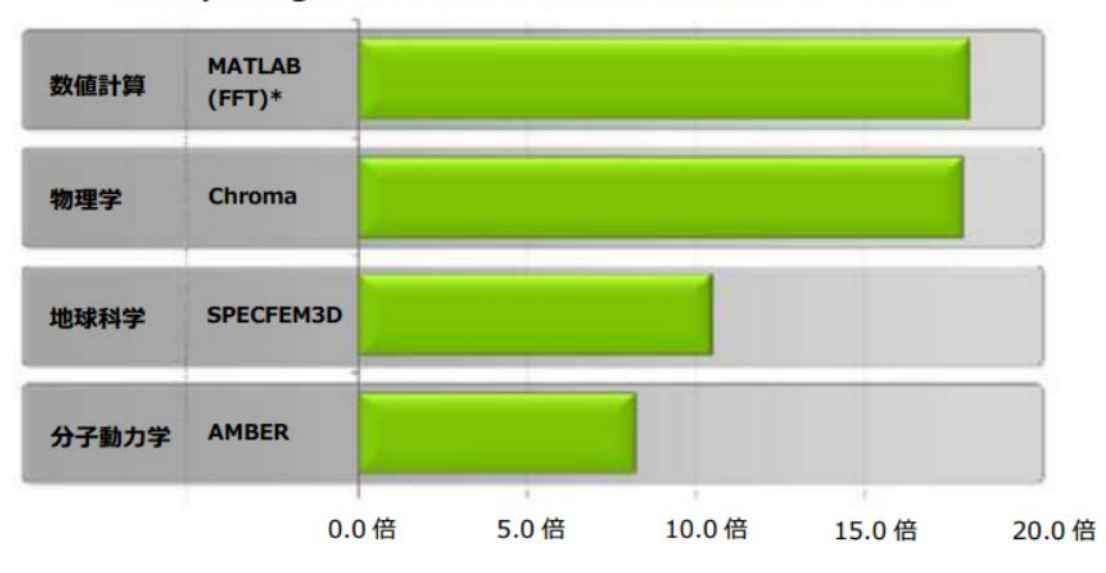

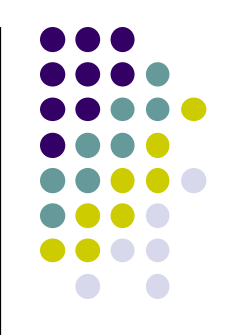

CPU システム:デュアルソケット E5-2687w、GPU システム:デュアルソケット E5-2687w+Tesla K20X GPU×2個 \* MATLAB の結果発表、i7-2600K CPU 1個と Tesla K20 GPU 1個を比較

#### NVIDIAの公開資料より

- CPU版の、同じ計算をするプログラムより数倍高速
	- CPU版もすでに並列化されている(はず)
- 宣伝通りにいくかどうかは、計算の性質とプログラミングの 最適化しだい
	- どうしてもGPUに向かない計算はある

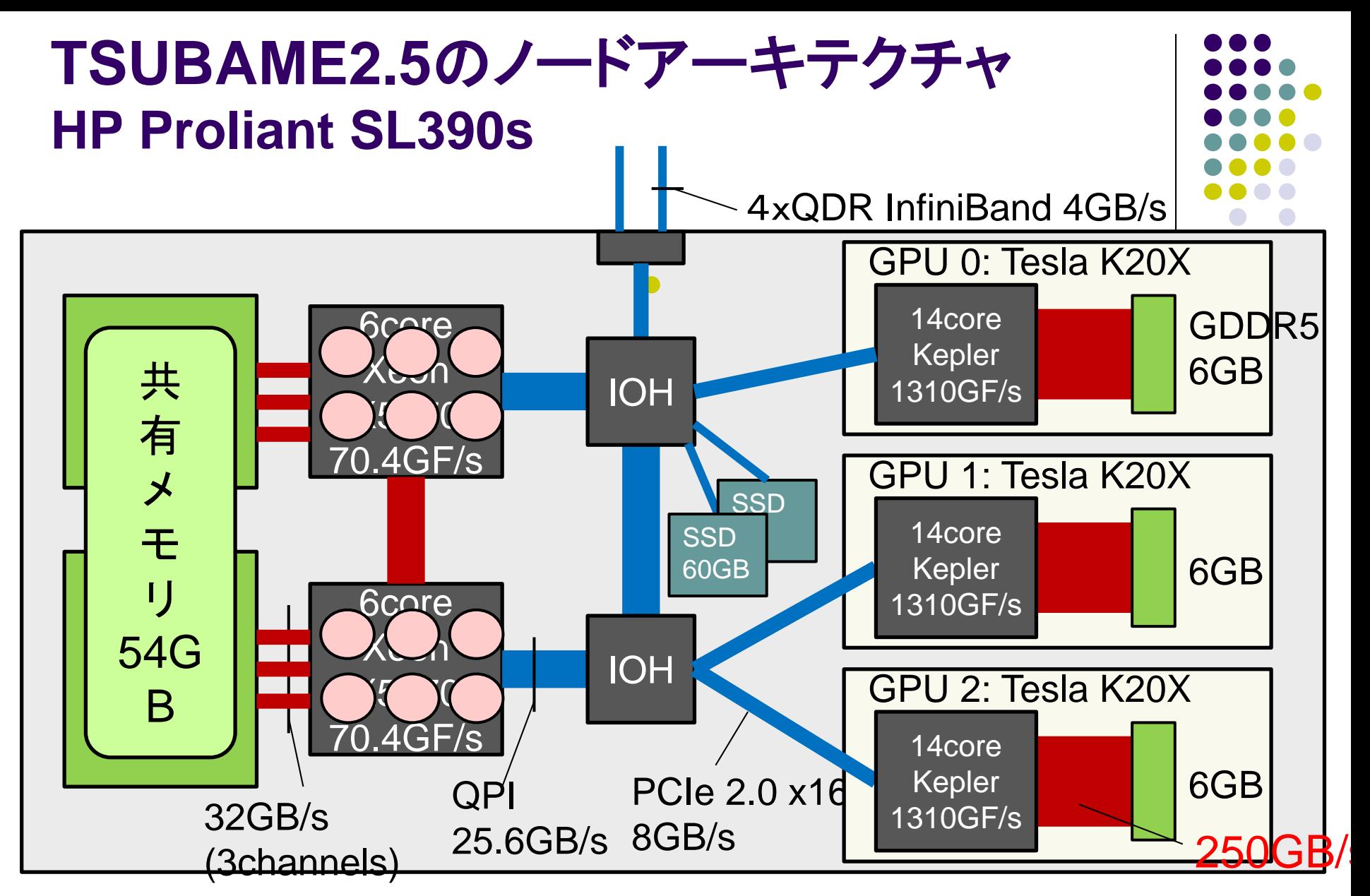

HyperThreadingのため,2ソケット×6コア×2HT=24プロセッサ に見える./proc/cpuinfoファイルの内容を参照

# 様々な**GPU**やアクセラレータ

### NVIDIA GPU

- GeForceシリーズ: 一般のPCに搭載されているタイプで、 比較的安価。パソコンショップで売っている
- Teslaシリーズ: GPUコンピューティング専用ハードウェア。 TSUBAME2に搭載されているのはTesla K20X
- Titan, Piz Daint, Nebulaeスパコン等
- Intel Xeon Phi
	- 約60コアプロセッサのボード
	- ボード上でLinux OSが動き、OpenMPも動く
	- 天河二号、Stampedeスパコン等
- AMD/ATI GPU
- 東芝・Sony・IBM Cellプロセッサ
	- プレイステーション3に搭載
	- Roadrunnerスパコン

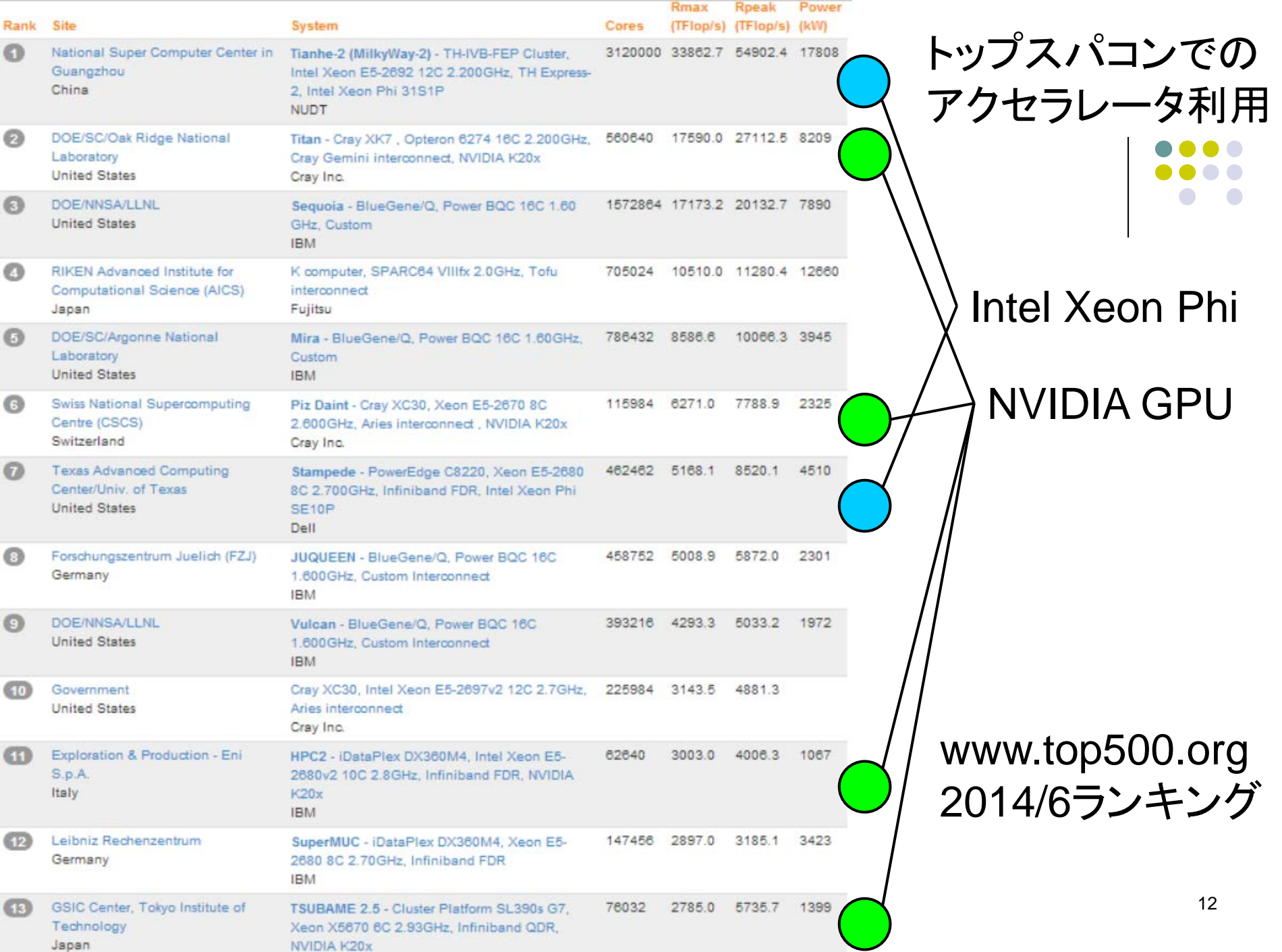

### アクセラレータ向けプログラミング言語

- CUDA (本講義でとりあげる)
	- NVIDIA GPU向けのプログラミング言語
- OpenACC
	- お手軽なGPUプログラミングのために最近提案された
	- CPU用プログラムに、「ヒント」を追加
- OpenCL
	- NVIDIA GPU, AMD GPU, 普通のIntelマルチコアCPUでも動く
	- ただし、CUDAよりさらに複雑な傾向
- Xeon Phi用ディレクティブ
	- 並列Region部分をPhi, それ以外をCPUで実行
- (OpenMP)
	- Xeon Phi上ではOpenMPも動く

### プログラミング言語**CUDA**

- NVIDIA GPU向けのプログラミング言語
	- 2007年2月に最初のリリース
	- TSUBAME2で使えるのはV5.5
	- 基本的に1GPU向け → 多数GPUはCUDA+MPIなどで
- 標準C言語サブセット+GPGPU用拡張機能
	- C言語の基本的な知識(特にポインタ)は必要となります

はじめての

- Fortran版もあり
- nvccコマンドを用いてコンパイル
	- ソースコードの拡張子は.cu CUDA関連書籍もあり

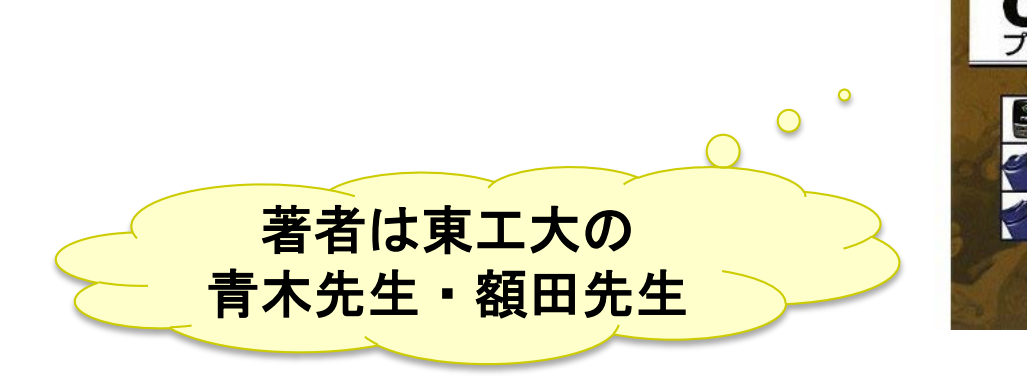

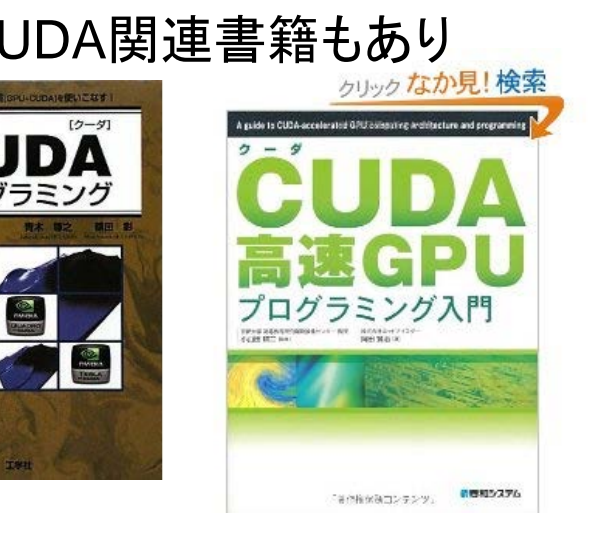

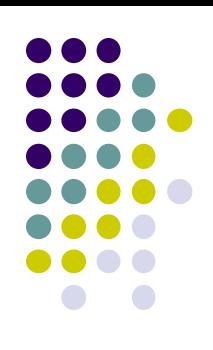

### **CUDA**プログラムのコンパイルと実行例

- ~endo-t-ac/ppcomp/14/cuda ディレクトリ
- サンプルプログラム inc\_seq.cu を利用
- 以下のコマンドをターミナルから入力し、CUDAプ ログラムのコンパイル、実行を確認してください
	- "\$" はコマンドプロンプトです

#### \$ nvcc –arch sm\_35 inc\_seq.cu –o inc\_seq  $$./inc$  seq

• -arch sm\_35 は、最新のCUDA機能を使うためのオプション (TSUBAMEでは普段つけておくとよいかも)

### サンプルプログラム**: inc\_seq.cu**

}

int型配列の全要素を1加算 **GPU**であまり意味がな

い**(**速くない**)**例ですが

```
#include <stdio.h>
#include <stdlib.h>
#include <cuda.h>
#include <cuda_runtime.h>
```

```
#define N (32)
 global void inc(int *array, int len)
{
   int i;
   for (i = 0; i < len; i++)array[i]++;return;
} 
int main(int argc, char *argv[])
{
   int i;
   int arrayH[N];
   int *arrayD;
   size t array size;
```

```
for (i=0; i< N; i++) arrayH[i] = i;printf("input: ");
for (i=0; i< N; i++)printf("%d ", arrayH[i]);
printf("¥n");
```

```
array size = sizeof(int) * N;
cudaMalloc((void **)&arrayD, array_size);
cudaMemcpy(arrayD, arrayH, array size,
        cudaMemcpyHostToDevice);
inc<<1, 1>>(arrayD, N);cudaMemcpy(arrayH, arrayD, array_size,
           cudaMemcpyDeviceToHost); 
printf("output: ");
for (i=0; i< N; i++)printf("%d ", arrayH[i]);
printf("¥n");
return 0;
```
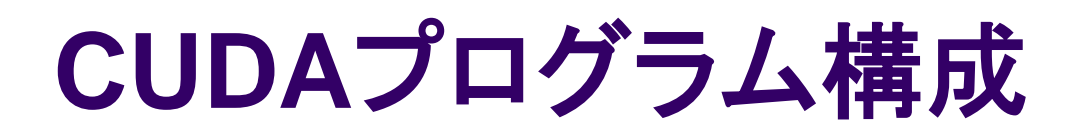

ホスト関数 + GPUカーネル関数

- 二種類の関数がcuファイル内に混ざっている
- ホスト関数
	- CPU上で実行される関数
	- ほぼ通常のC言語。main関数から処理がはじまる
	- GPUに対してデータ転送、GPUカーネル関数呼び出し を実行
- GPUカーネル関数
	- GPU上で実行される関数 (サンプルではinc関数)
	- ホストプログラムから呼び出されて実行
	- (単にカーネル関数と呼ぶ場合も)

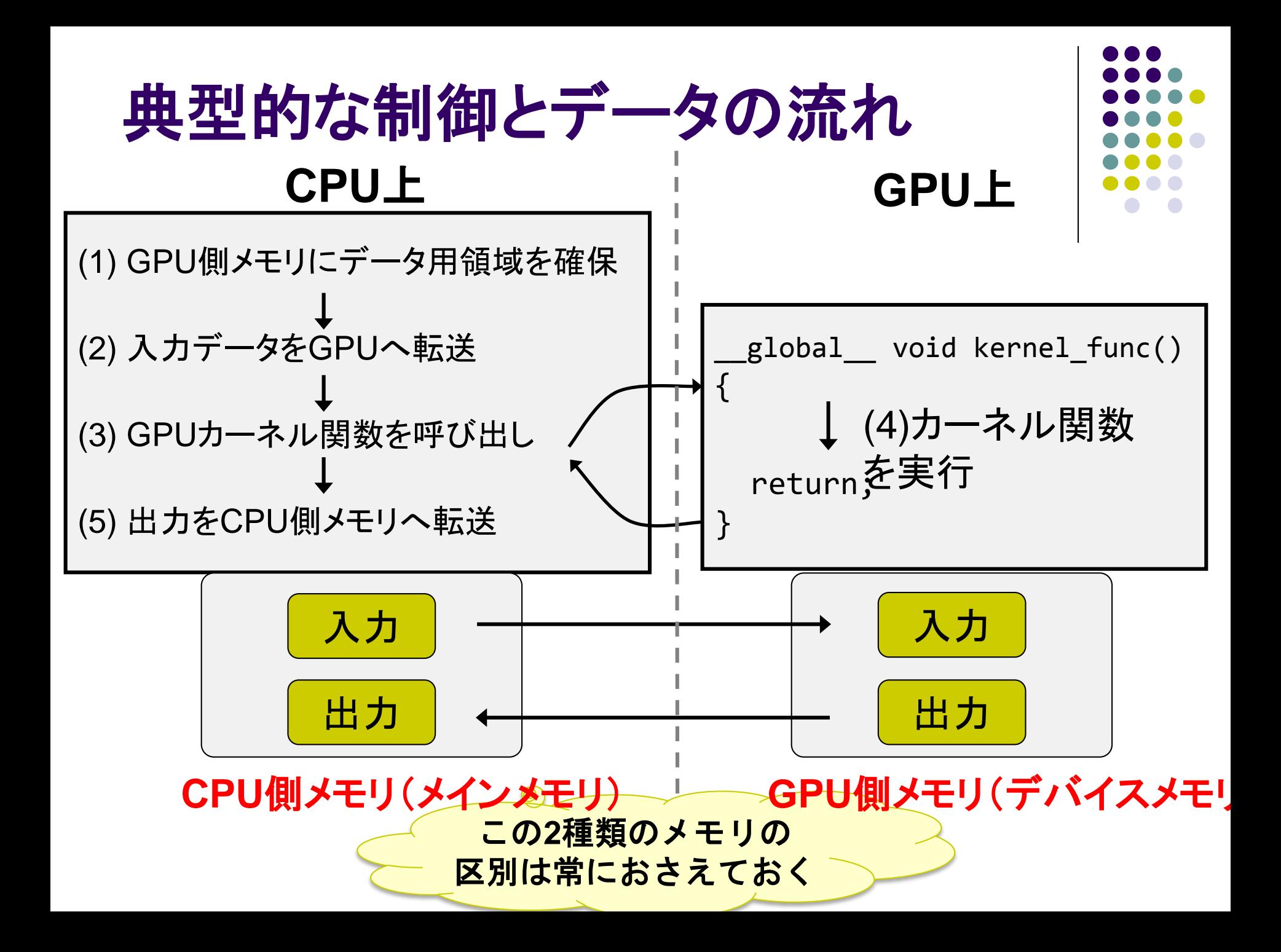

# **(1) CPU**上**: GPU**側メモリ領域確保

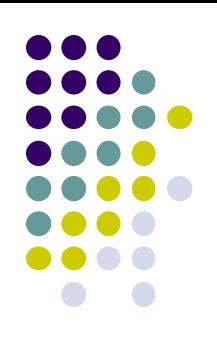

- cudaMalloc(void \*\*devpp, size t count)
	- GPU側メモリ(*デバイスメモリ、グローバルメモリ*と呼ばれる)に 領域を確保
	- devpp: デバイスメモリアドレスへのポインタ。確保したメモリの アドレスが書き込まれる
	- count: 領域のサイズ
- cudaFree(void \*devp)
	- 指定領域を開放

#### 例: 長さ1024のintの配列を確保

```
#define N (1024)
int *arrayD;
cudaMalloc((void **)&arrayD, sizeof(int) * N);
// arrayD has the address of allocated device memory
```
# **(2) CPU**上**:** 入力データ転送

- cudaMemcpy(void \*dst, const void \*src, size t count, enum cudaMemcpyKind kind)
	- 先にcudaMallocで確保した領域に指定したCPU側メモリ のデータをコピー
	- dst: 転送先デバイスメモリ
	- src: 転送元CPUメモリ
	- count: 転送サイズ(バイト単位)
	- kind: 転送タイプを指定する定数。ここでは cudaMemcpyHostToDeviceを与える
		- 例: 先に確保した領域へCPU上のデータarrayHを転送

int arrayH[N]; cudaMemcpy(arrayD, arrayH, sizeof(int)\*N, cudaMemcpyHostToDevice);

2010/12/06

### **(3) CPU**上**: GPU**カーネルの呼び出し

- kernel func<<<grid dim, block dim>>> (kernel param1, …);
	- kernel func: カーネル関数名
	- kernel param: カーネル関数の引数
		- 例: カーネル関数 "inc" を呼び出し

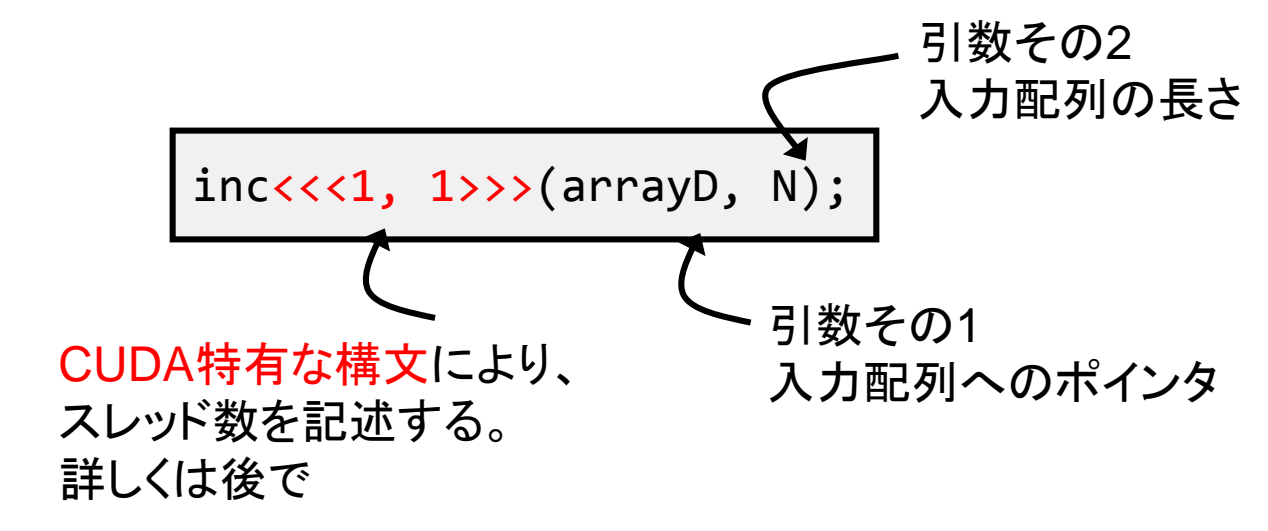

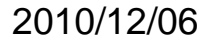

## **(4) GPU**上**:** カーネル関数

- GPU上で実行される関数
	- \_\_global\_\_というキーワードをつける 注:「global」の前後にはアンダーバー2つずつ
- GPU側メモリのみアクセス可、CPU側メモリはアクセス 不可
- 引数利用可能
- 値の返却は不可 (voidのみ)

#### 例: int型配列をインクリメントするカーネル関数

```
__global__ void inc(int *array, int len)
{
    int i;
    for (i = 0; i < len; i++) array[i]++;return;
}
```
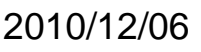

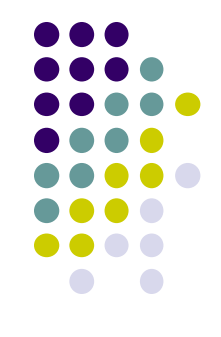

### **(5) CPU**上**:** 結果の返却

- 入力転送と同様にcudaMemcpyを用いる
- ただし、転送タイプは cudaMemcpyDeviceToHost を指定

例: 結果の配列をCPU側メモリへ転送

cudaMemcpy(arrayH, arrayD, sizeof(int)\*N, cudaMemcpyDeviceToHost);

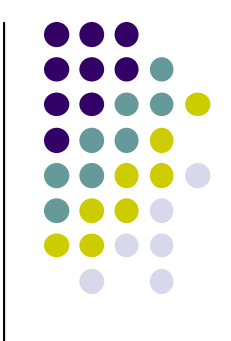

### カーネル関数内でできること・ できないこと

- if, for, whileなどの制御構文はok
- GPU側メモリのアクセスはok、CPU側メモリのアクセスは不可
	- inc\_seqサンプルで、arrayDと間違ってarrayHをカーネル関数に渡し てしまうとバグ!! (何が起こるか分からない)
- ファイルアクセスなどは不可
	- printfは例外的にokなので、デバグに役立つ
- 関数呼び出しは、「\_\_device\_\_つき関数」に対してならok

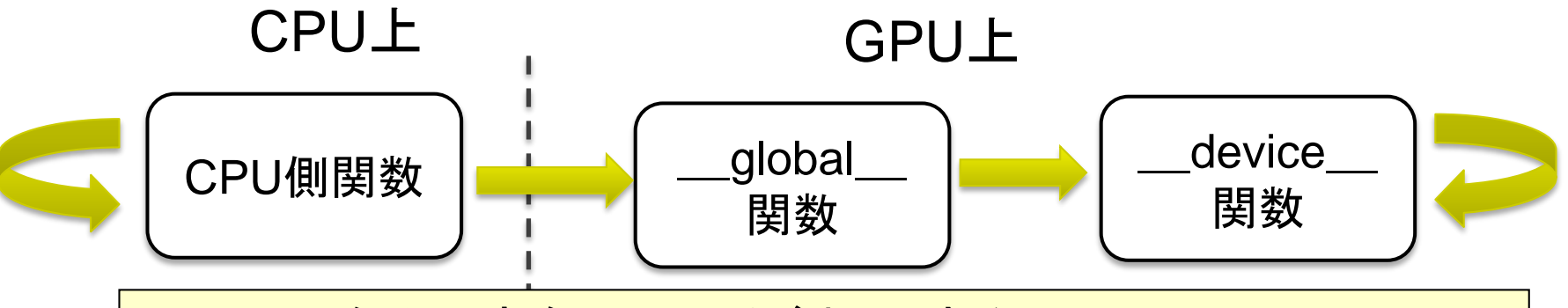

- <u> 上図の矢印の方向にのみ呼び出しできる</u>
	- GPU内からCPU関数は呼べない
- device つき関数は、返り値を返せるので便利

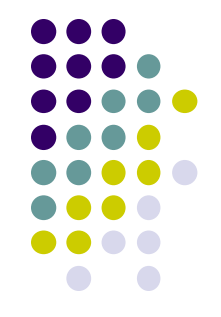

### **CUDA**における並列化

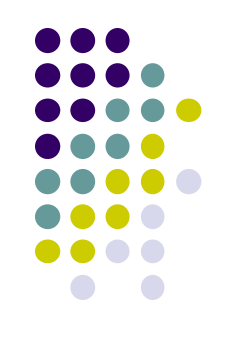

- たくさんのスレッドがGPU上で並列に動作すること により、初めてGPUを有効活用できる
	- inc\_seqプログラムは1スレッドしか使っていない
- データ並列性を基にした並列化が一般的
	- 例:巨大な配列があるとき、各スレッドが一部づつを分 担して処理 → 高速化が期待できる

複数の小人が分担して

耕すと速く終わる

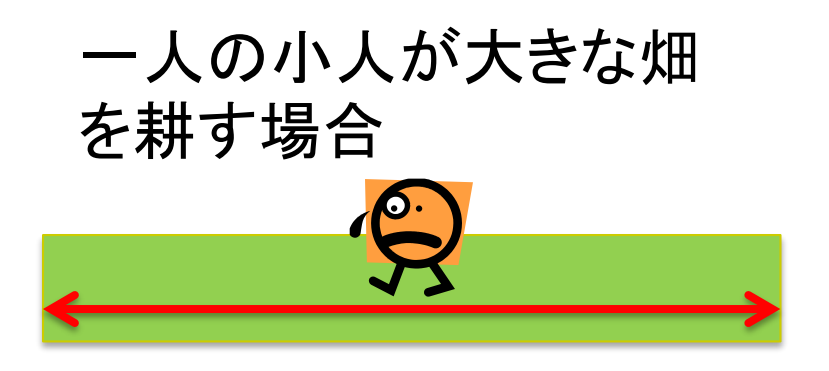

### **CUDA**におけるスレッド**(1)**

- CUDAでのスレッドは階層構造になっている
	- グリッドは、複数のスレッドブロックから成る
	- スレッドブロックは、複数のスレッドから成る
- カーネル関数呼び出し時にスレッド数を二段階で指 定

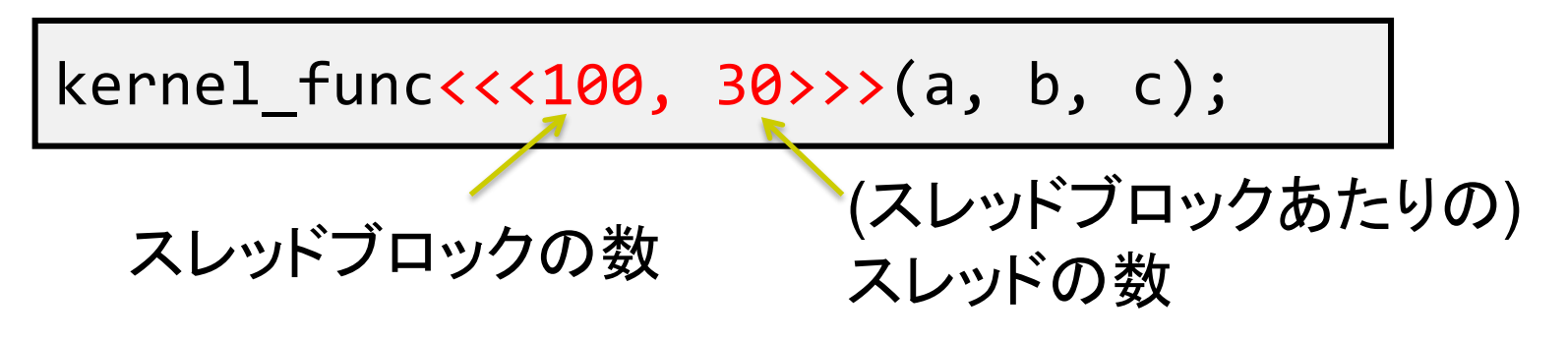

• この例では、100x30=3000個のスレッドが kernel funcを 並列に実行する

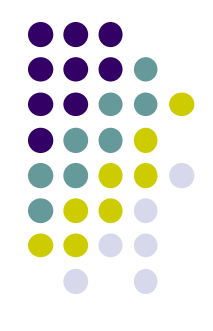

### **CUDA**でのスレッド**(2)**

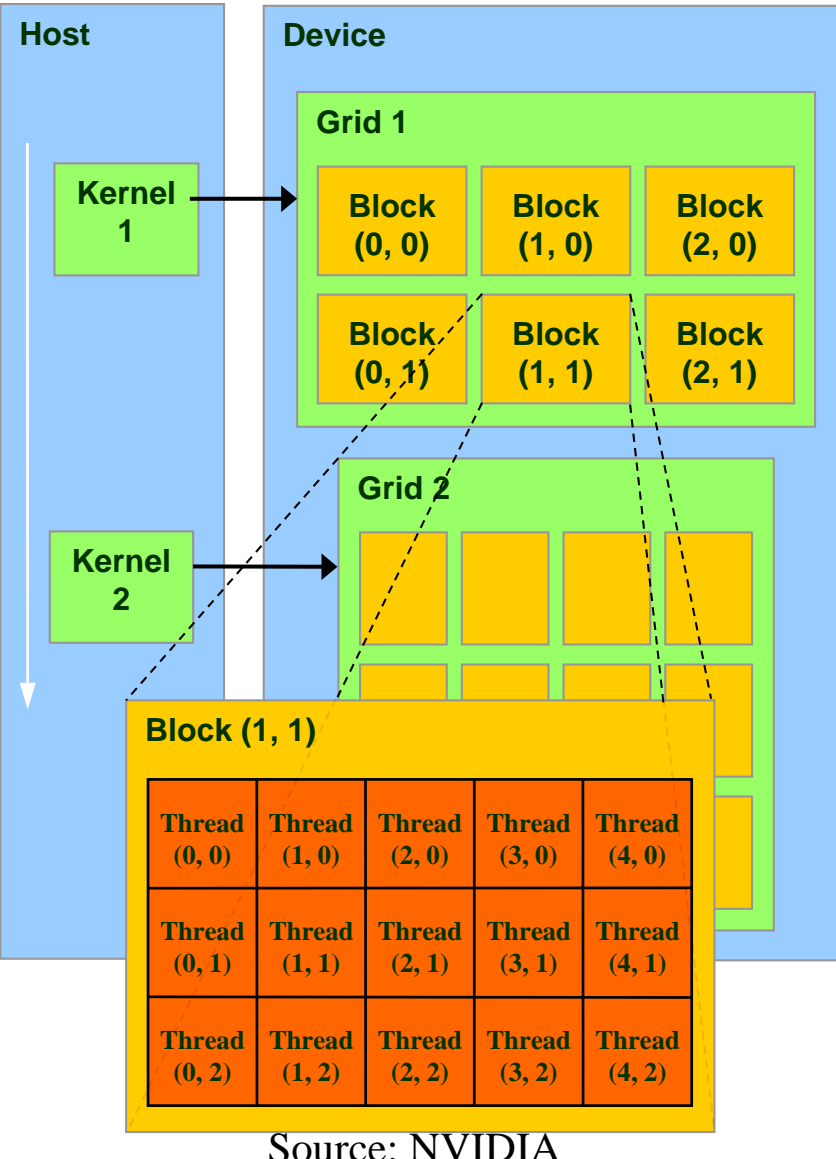

- スレッドブロック数およびスレ ッド数はそれぞれが
	- int型整数
	- 三次元のdim3型 (CUDA特有) のどちらか
	- 指定例
		- $<<$  100, 30>>>
		- $\bullet$  <<<dim3(100,20,5), dim3(4, 8, 4)>>>
		- $\bullet \leq \leq 4$ , dim3(20, 9) $\gg$
		- なお、dim3(100,1,1)と100は同 じ意味となる

### グリッドとスレッドブロック

- 1次元、2次元、3次元でグリッドのサイズを指定可
- 各スレッドが「自分は誰か?」を知るために、以下を利用 可能
	- dim3 gridDim
		- グリッドサイズ
	- dim3 blockIdx
		- グリッド内のブロックの インデックス、つまり自分が 何番目のブロックに属するか。 (0からはじまる)

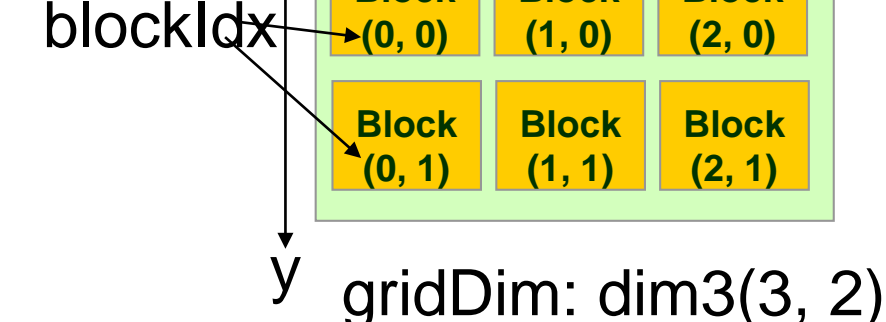

**Block**

**Block**

**Block**

x

### ● 1次元目は gridDim.x, blockIdx.xとして利用

- 同様に、2次元目は~.y, 3次元目は~.z
- **最大サイズ(M2050 GPUでは)** 
	- 65535 x 65535 x 65535

### スレッドブロックとスレッド

- 1次元、2次元、3次元でスレッドブロックのサイズを指定可
- 各スレッドが「自分は誰か?」を知るために、以下を利用 可能
	- dim3 blockDim
		- スレッドブロックサイズ
	- dim3 threadIdx
		- ブロック内のスレッドインデックス、 つまりブロック内で自分が 何番目のスレッドか。 (0からはじまる)
- 最大サイズの制限有り
	- M2050 GPU では xは1024まで、yは1024まで、 zは64まで
	- 全体で1024まで

blockDim: dim3(5, 3) . x

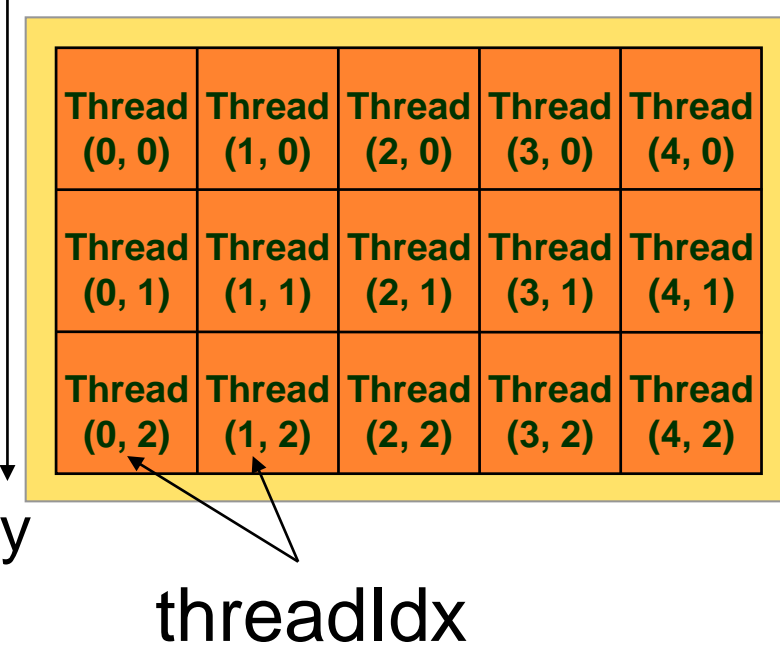

### サンプルプログラムの改良 inc\_parは、inc\_seqと同じ計算を行うが、 N要素の計算のためにNスレッドを利用する点が違う

}

```
#include <stdio.h>
#include <stdlib.h>
#include <cuda.h>
#include <cuda_runtime.h>
```

```
#define N (32)
#define BS (8)
__global__ void inc(int *array, int len)
\overline{f}int i = 1 blockIdx.x * 1 blockDim.x + 1threadIdx.x;
    array[i]++;return;
}
int main(int argc, char *argv[])
{
   int i;
   int arrayH[N];
   int *arrayD;
   size t array size;
```

```
for (i=0; i< N; i++) arrayH[i] = i;printf("input: ");
for (i=0; i < N; i++)printf("%d ", arrayH[i]);
printf("¥n");
```

```
array size = sizeof(int) * N;
cudaMalloc((void **)&arrayD, array_size);
cudaMemcpy(arrayD, arrayH, array size,
        cudaMemcpyHostToDevice);
inc<<<N/BS, BS>>>(arrayD, N);
cudaMemcpy(arrayH, arrayD, array_size,
           cudaMemcpyDeviceToHost); 
printf("output: ");
for (i=0; i< N; i++)printf("%d ", arrayH[i]);
printf("¥n");
return 0;
```
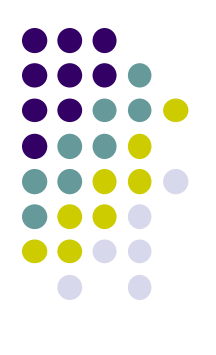

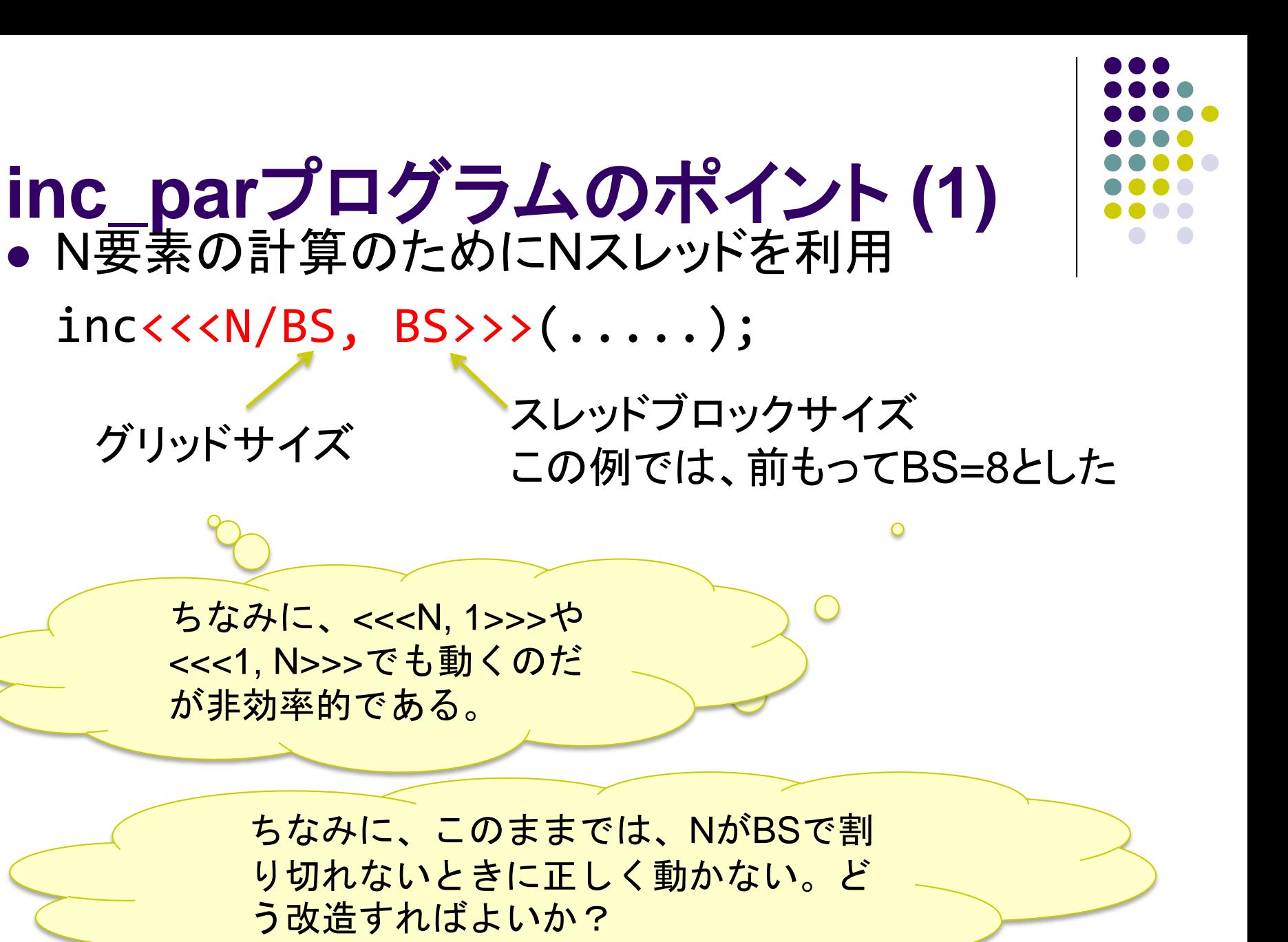

# **inc\_par**プログラムのポイント **(2)**

inc\_parの並列化の方針

:

- ●(通算で)0番目のスレッドにarray[0]の計算をさせる
- ●1番目のスレッドにarray[1]の計算
- N-1番目のスレッドにarray[N-1]の計算

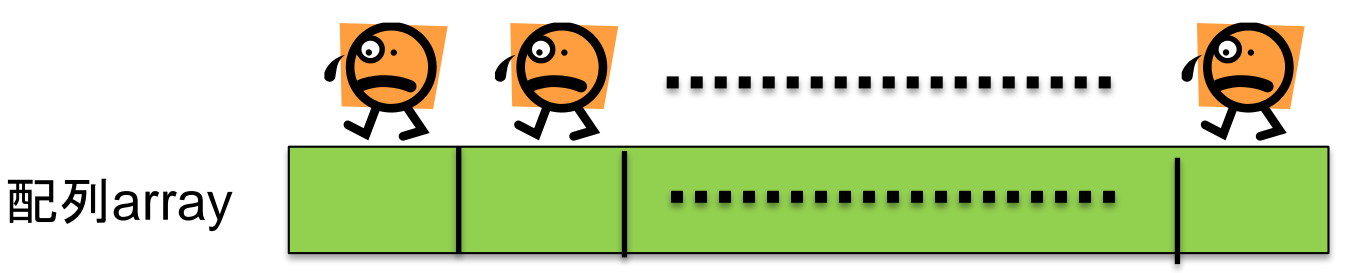

- 各スレッドは「自分は通算で何番目のスレッドか?」を知 るために、下記を計算  $i =$  blockIdx.x  $*$  blockDim.x + threadIdx.x;  $\degree$ 使いまわせる 便利な式
- 1スレッドは"array[i]"の1要素だけ計算 → forループは無し

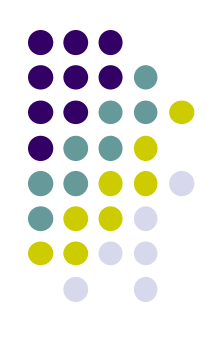

# 変数・メモリに関するルール

- カーネル関数内で宣言される変数は、各スレッド独自 の値を持つ
	- あるスレッドではi=0, 別のスレッドではi=1・・・
- カーネル関数に与えられた引数は、全スレッド同じ値 ● inc\_parプログラムでは、arrayポインタとlen
- ●全スレッドはGPU側メモリを共有しており、読み書きで きる
	- ただし、複数スレッドが同じ場所に書き込むとぐちゃぐちゃ (race condition)になるので注意
	- 同じ場所を読み込むのはok

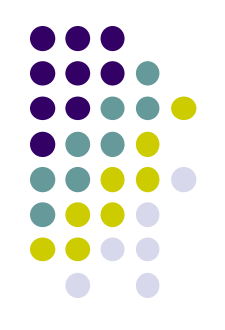

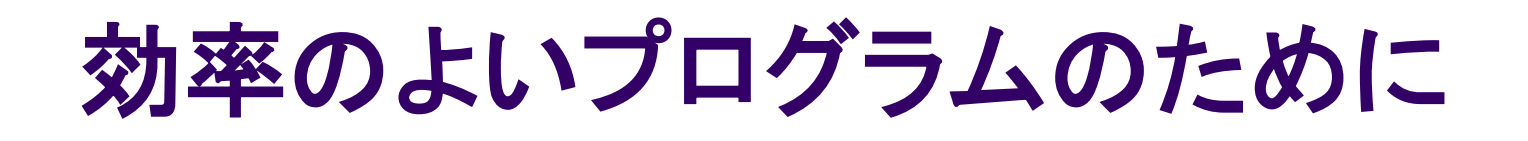

- グリッドサイズが14以上、かつスレッドブロックサイ ズが192以上の場合に効率的
	- K20X GPUでは
		- GPU中のSM数=14
		- SM中のCUDA core数=192 なので
	- ぎりぎりよりも、数倍以上にしたほうが効率的な場合が多 い(ベストな点はプログラム依存)

### ほかにも色々効率化のポイントあり → 次回以降

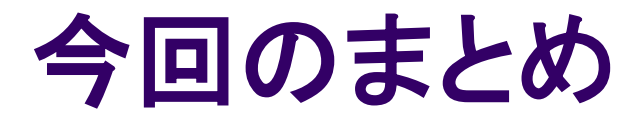

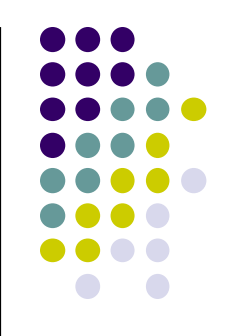

- GPUプログラミングとTSUBAME2スパコンについて 説明した
- CUDAプログラミング言語の基礎について説明した
	- CPU側メモリ(メインメモリ)とGPU側メモリ(デバイスメモリ)は 異なるため、cudaMemcpyでデータをコピーする
	- GPUカーネル関数を呼ぶ際には、グリッドサイズとスレッドブ ロックサイズ(その積がスレッド数)を指定

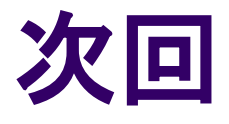

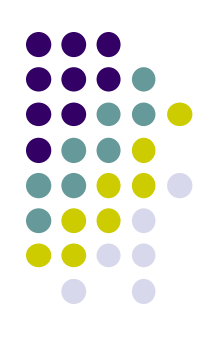

- $7/7$  $($ 月 $)$ 
	- CUDAによるGPUプログラミング (2)
	- GPUパート課題説明 (〆切は8月上旬予定)
	- スケジュールについてはOCW pageも参照
		- [http://www.el.gsic.titech.ac.jp/~endo/](http://www.el.gsic.titech.ac.jp/%7Eendo/)
		- **→ 2014年度前期情報(OCW) → 講義ノート**